# "北大教学网"应用操作指南

(教师教学发展中心)

# 一、 教学网开通与使用

## **1.** 自动开通教学网

每学期开学前,教学网与"选课系统"进行数据对接。教学网每天凌晨自动导入数据。 若教师课程已在教学网,则教师账号和课程资料则长期有效。

### **2.** 申请开通教学网

若教学网中没有教师开课信息,请教师本人发送以下信息到 [course@pku.edu.cn](mailto:course@pku.edu.cn) 邮件主题:申请开课

邮件内容:

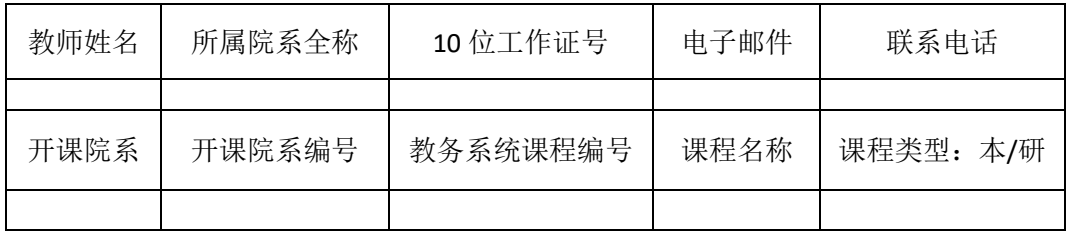

# **3.** 登陆使用教学网

目前, 北大师生可以通过以下三种方式之一, 访问"北大教学网": (1)在常用浏览器地址栏中,直接输入: [https://course.pku.edu.cn](https://course.pku.edu.cn/); (2)通过 北大主页——教育教学——教学网 (3)通过 北大主页 —— 门户——公共服务—— 教学网 提示:若教学网内容显示不正常,请先清空浏览器缓存或 换一种浏览器;

然后输入 账号**/**密码: 北大统一门户账号/密码,即可登录。

#### **4.** 选择进入课程主页

点击"我的主页"→"我的 课程"中课程名称,进入此 课程首页。

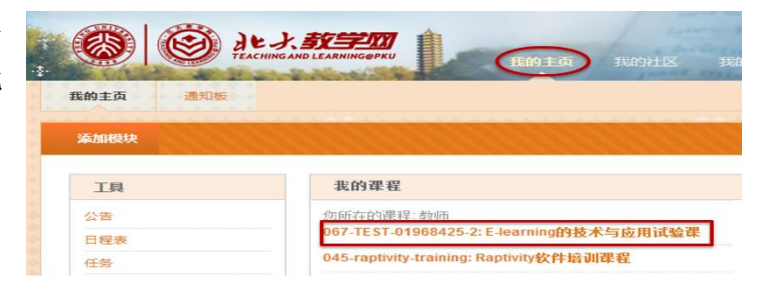

# 二、教学网应用与管理

"北大教学网"功能强大,适用性强,面向多种用户类型,提供不同教学、科研及管 理应用。北大授课教师是"北大教学网"最重要的服务支持对象。

# **1.** 教师开课前准备

# 设置个人信息

建议师生通过"我的主页",在"工具""个人信息""编辑个人信息"中填写"电子 邮箱",有利开展交互式教学;

外籍教师及留学生还可通过"我的主页""工具""个人信息""更改个人设置"中"选 择语言包";

## 设计课程框架

教师规划设计课程的菜单栏目(一级目录树);

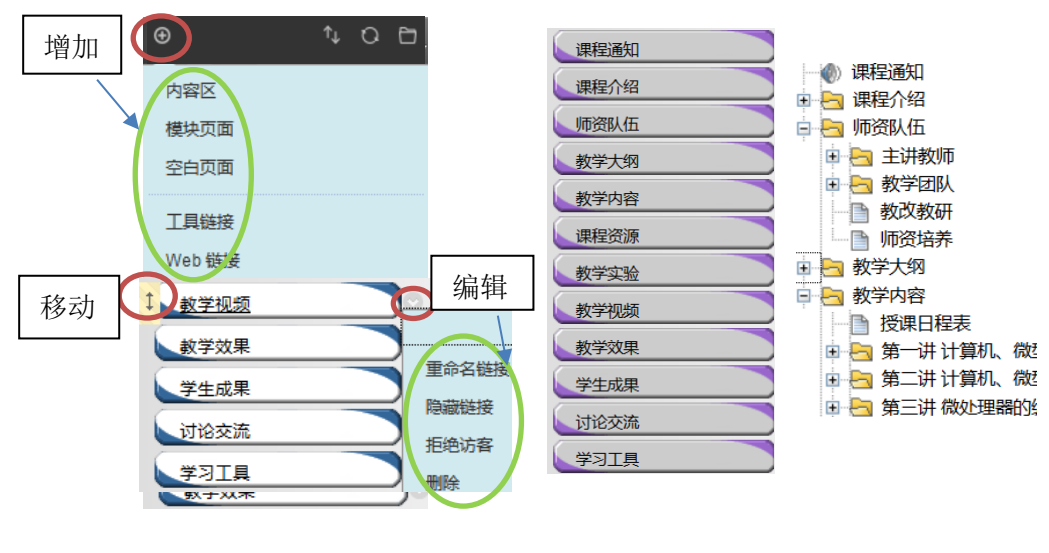

#### 上传课程资源

利用"控制面板""我的资源": 教师可根据资源开放程度,分类存放在教师课程、教师个 人、教师所有课程、教师所有组织、教师所属院系等资源 库内。

我的资源 **JPKSample** 0006170278 内容 所有课程 内容 所有组织 内容

Institution 内容

控制面板

#### 添加课程助教

教师需手工注册该学生为课程学生,同时赋予"助教"角色;或者将已注册的课程 学生,"更改角色"成为课程"助教"; 利用"控制面板""用户和小组": ▼ 控制面板

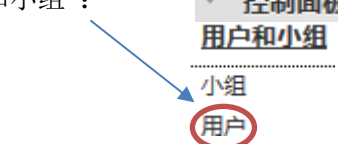

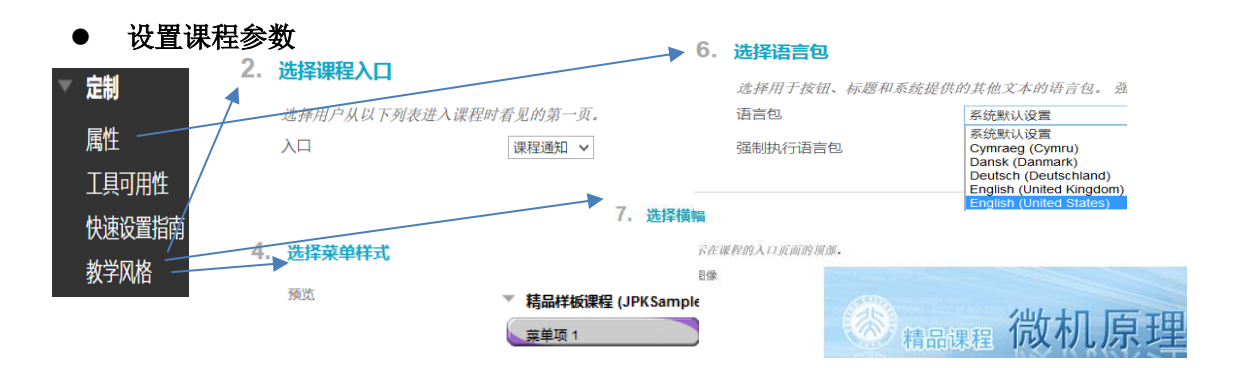

# **2.** 教师学期中建设

# 制作课程内容

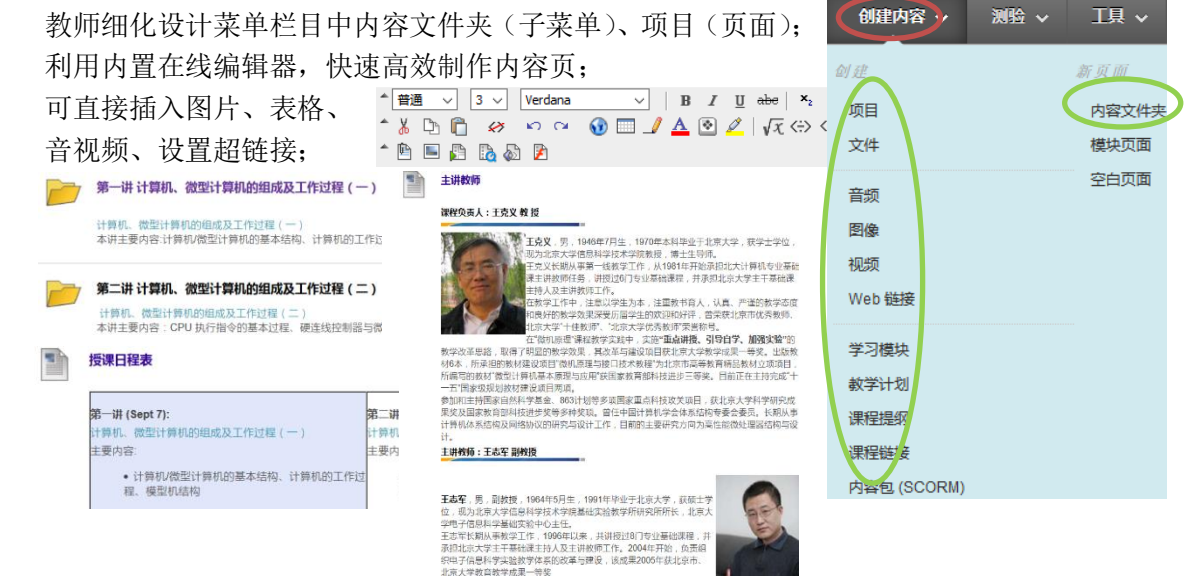

# 开展交互教学

教师利用各种"测验"。 "工具"中的功能模块, 可以发布通知邮件、布 置批改作业、分组学习 讨论、设置发布网测等 交互教学工作;

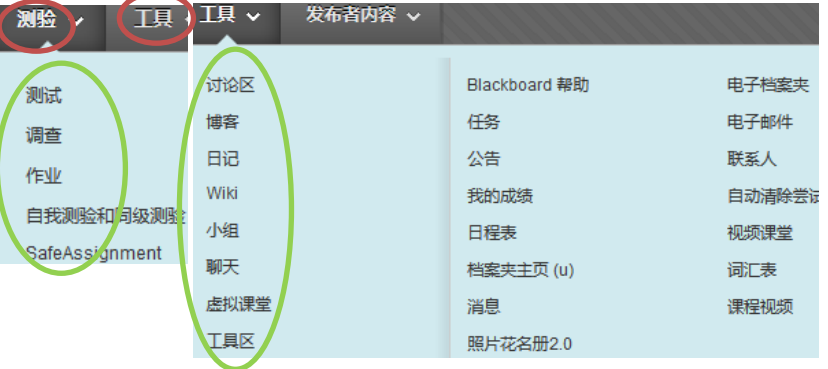

# **3.** 教师学期末整理

# 收集网测成绩

教师利用"控制面板""评分中心"设置评分条件,将学生的作业、测试、讨论等进 行成绩汇总;

# 课程系统评估

教师利用"控制面板""评估"可查看课程报告等,了解学生在各类教学活动中的情 况;

## 课程资源备份

教师利用"控制面板""数据包和实用工具"可"导出/存档课程"资料,可在以后 导入至相同的课程或其他课程中。

# **4.** 组织社区功能应用

## 科研项目管理

教师利用"我的社区",非常方便地进 行个人科研、项目活动等管理;

# 组织社团管理

院系部门、学生社团利用"社区"模块 搭建特色主页,实现组织内部的资源共 享与网上互动。

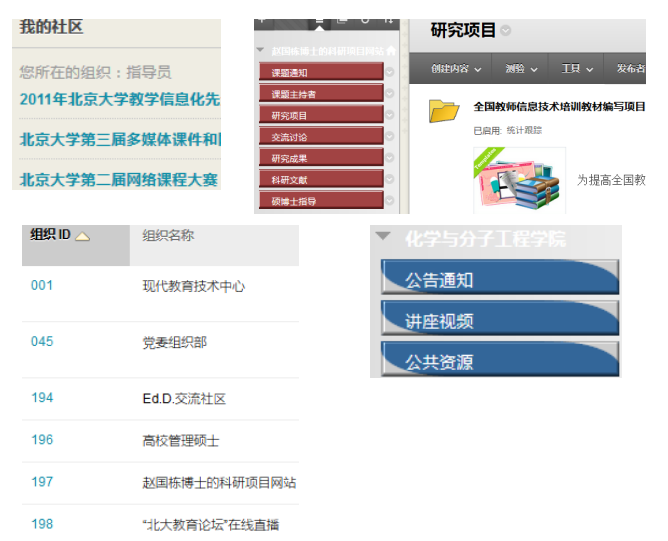

# 三、北大教学网支持与服务

为了更好地支持与服务北大师生使用"北大教学网"开展多层次、多模式的混合式教学, 教师教学发展中心提供多种形式的支持与服务措施。

**1.** 网上培训帮助视频课件:北大师生利 用"北大教学网"中的交互式"培训帮 助"模块,可自学使用教学网初级功 能。

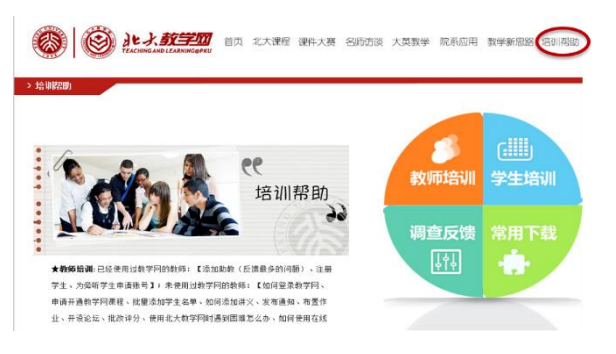

#### 培训帮助系统浏览地址:

<https://courseweb.pku.edu.cn/peixunbangzhu/index2.html>

- 2. 常规面授培训: "北大教学网"长期开展常规培训和专题培训。 培训时间: 每周四下午 13:30~16:30, 上机实习: 每周一下午 13:30~16:30, 培训地点:电教 403 机房 培训报名: http://www.metc.pku.edu.cn/peking/metc/regist/ 培训通知将在每周一发布在教学网首页和校内门户"单位公告"上。
- **3.** 院系专场培训:对于有培训需求的院系,我们会随时开展院系培训专场。可直接将培训 需求发给教学网客服。
- **4.** 教师个性化支持:针对参加"北京大学创新应用大赛"http://coursecontest.pku.edu.cn "全国高校微课教学比赛"的参赛教师,我们提供全方位一对一的个性化专业指导和 技术支持。
- **5.** 教学网客服:邮箱 course@pku.edu.cn(24 小时内回复),热线:62767551(工作时间)
- **6.** 微信公众号:为了更好的服务北大师生,北大教学网 2015 年开通了 微信公众号。我们将及时向师生推送"北大教学网"通知及新闻等相关 信息。

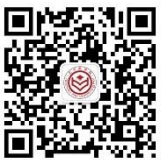

**7.** 教学网投诉建议:北大师生在教学网使用过程中遇到任何问题,可先 联系教学网客服。若对客服人员的处理结果不满意,可通过教学网首 页底部"投诉建议"填写投诉内容,教学网相关负责人将在 2 个工作日给予答复。